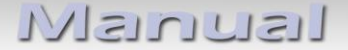

## r.LiNK **Video-Einspeiser**

## **RL2-DVD900**

# **Für Opel, Chevrolet und Buick mit CD500, DVD600, DVD800, DVD900, CD600intelliLink und DVD950intelliLink Navigationssystemen/Radios**

**Video-Einspeiser für Front- und Rückfahrkamera und eine weitere Video-Quelle**

**Produktfeatures**

- **Video-Einspeiser für Werks-Infotainment Monitore**
- **Rück- und Front Kamera FBAS Eingang**
- **FBAS Video-Eingang für Nachrüstgerät (z.B. DVD-Player, DVB-T Tuner, …)**
- **Automatische Umschaltung auf Rückfahrkamera-Eingang beim Einlegen des Rückwärtsganges**
- **Manuelle Umschaltung auf Front Kamera per Taster oder Werks-Taste**
- **Abstandslinien für Rückfahrkamera aktivierbar (nicht für alle Fahrzeuge)**
- **Bildfreischaltung während der Fahrt (NUR für eingespeistes Video)**
- **Eingänge PAL/NTSC kompatibel**

### **Inhaltsverzeichnis**

#### **1. Vor der Installation**

- 1.1. Lieferumfang
- 1.2. Überprüfen der Interface-Kompatibilität mit Fahrzeug und Zubehör
- 1.3. Boxen und Anschlüsse
- 1.3.1. Video-Interface
- 1.3.2. GM-LAN Box
- 1.4. Einstellungen der Dip-Schalter
- 1.4.1. Aktivierung der Interface-Video-Eingänge (Dip 2-3)
- 1.4.2. Rückfahrkamera-Einstellungen (Dip 5)
- 1.4.3. Monitorauswahl (Dip 7-8)

#### **2. Installation**

- 2.1. Installationsort
- 2.2. Anschluss Schema
- 2.3. Verbindung Video-Interface und GM-LAN Box
- 2.4. Verbindung zum Werks-Monitor
- 2.5. Anschluss von Peripheriegeräten
- 2.5.1. After-Market Rückfahrkamera
- 2.5.1.1. Fall 1: GM-LAN Box unterstützt den Rückwärtsgang
- 2.5.1.2. Fall 2: GM-LAN Box unterstützt nicht den Rückwärtsgang
- 2.5.1.3. Verbindung Video-Signal der Rückfahrkamera
- 2.5.2. After-Market Front Kamera
- 2.5.3. After-Market Video-Quelle
- 2.5.4. Audio-Einspeisung
- 2.6. Verbindung Video-Interface und externer Taster
- 2.7. Bildeinstellungen und Abstandslinien

#### **3. Bedienung des Interface**

- 3.1. Über "Auflegen" Taste
- 3.2. Über externen Taster
- **4. Technische Daten**
- **5. FAQ – Fehlersuche Interface Funktionen**
- **6. Technischer Support**

## **Rechtlicher Hinweis**

Der Fahrer darf weder direkt noch indirekt durch bewegte Bilder während der Fahrt abgelenkt werden. In den meisten Ländern/Staaten ist dieses gesetzlich verboten. Wir schließen daher jede Haftung für Sach- und Personenschäden aus, die mittelbar sowie unmittelbar durch den Einbau sowie Betrieb dieses Produkts verursacht wurden. Dieses Produkt ist, neben dem Betrieb im Stand, lediglich gedacht zur Darstellung stehender Menüs (z.B. MP3 Menü von DVD-Playern) oder Bilder der Rückfahrkamera während der Fahrt.

Veränderungen/Updates der Fahrzeugsoftware können die Funktionsfähigkeit des Interface beeinträchtigen. Softwareupdates für unsere Interfaces werden Kunden bis zu einem Jahr nach Erwerb des Interface kostenlos gewährt. Zum Update muss das Interface frei eingeschickt werden. Kosten für Ein- und Ausbau werden nicht erstattet.

## **1. Vor der Installation**

Vor der Installation sollte dieses Manual durchgelesen werden. Für die Installation sind Fachkenntnisse notwendig. Der Installationsort des Interface muss so gewählt werden, dass es weder Feuchtigkeit noch Hitze ausgesetzt ist.

#### **1.1. Lieferumfang**

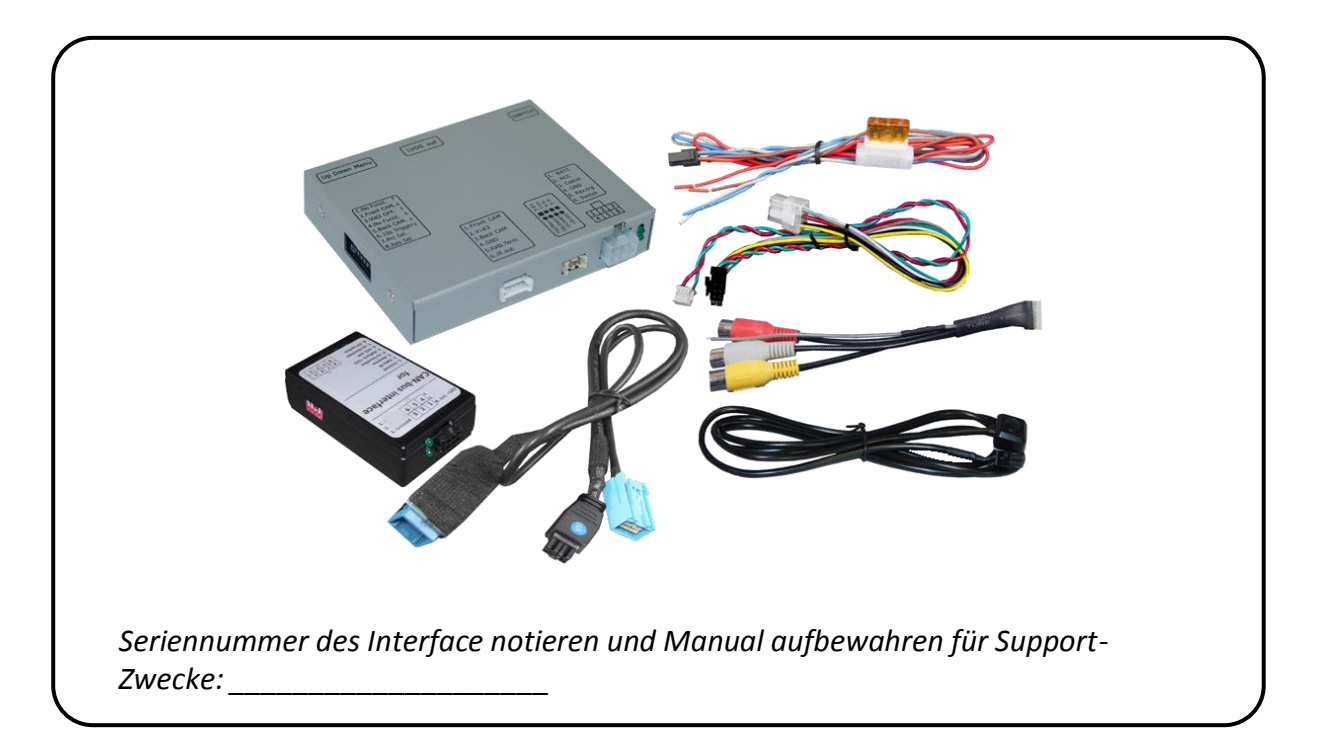

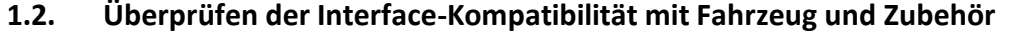

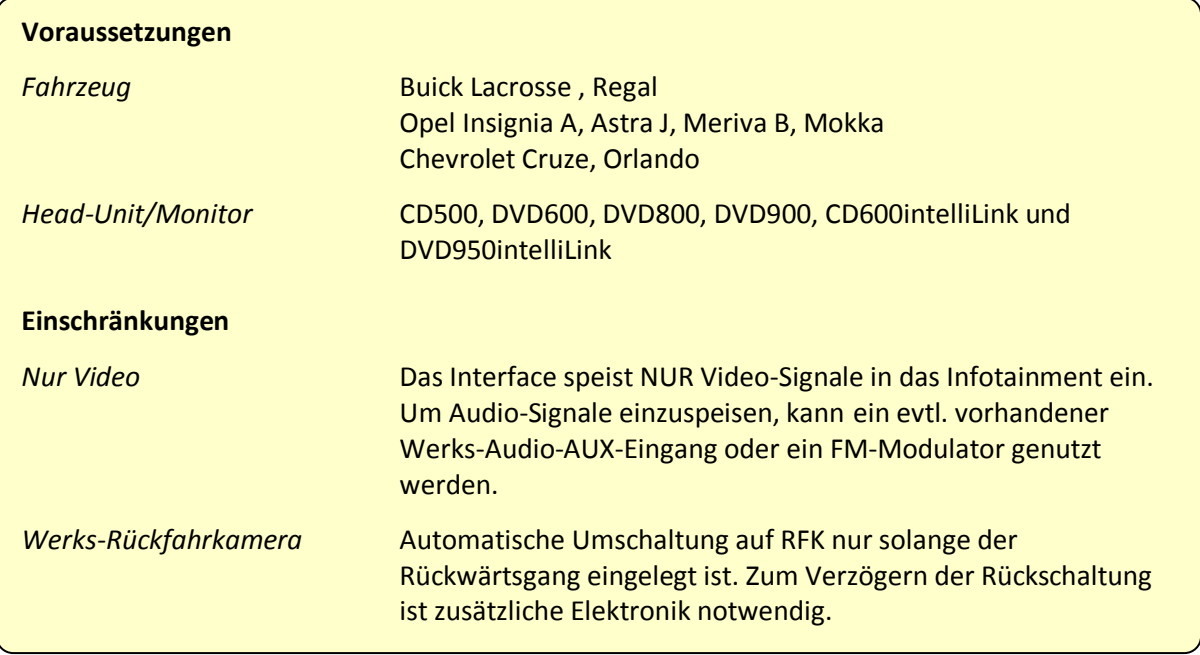

#### **1.3. Boxen und Anschlüsse**

#### **1.3.1. Video-Interface**

Das Video-Interface konvertiert die Video Signale der Nachrüstquellen in ein GVIF Signal, welches in den Werks-Monitor eingespeist wird über verschiedene Schaltoptionen.

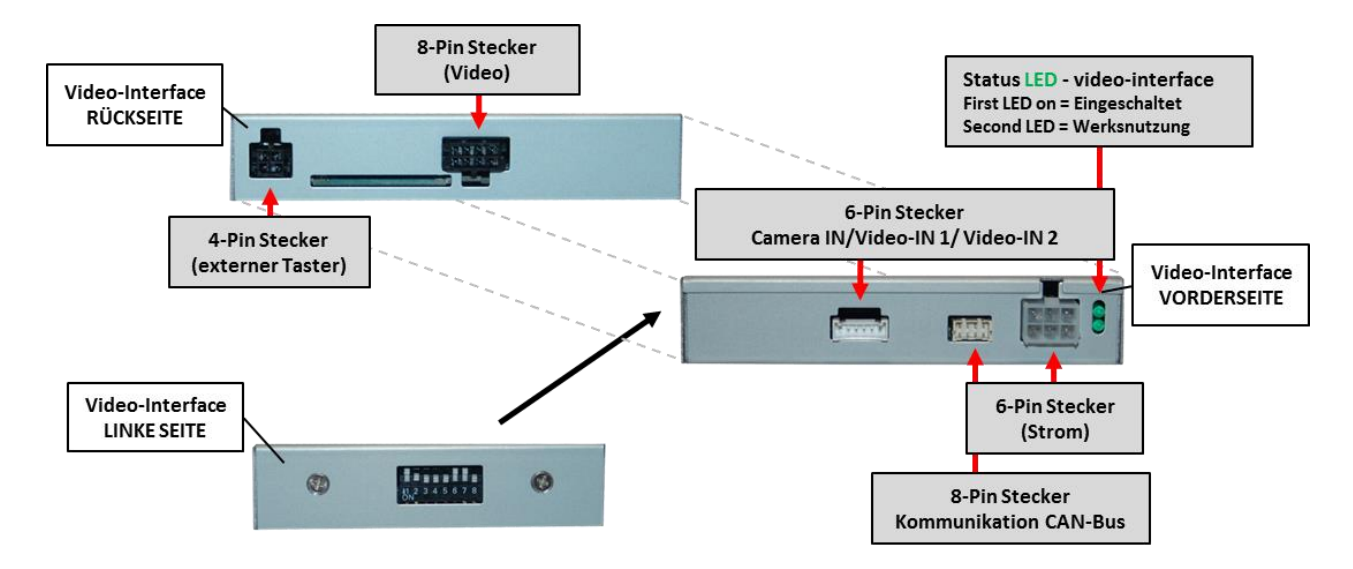

#### **1.3.2. GM-LAN Box**

Die GM-LAN Box liest die digitalen Signale aus dem GM-LAN aus und konvertiert diese für das Video-Interface.

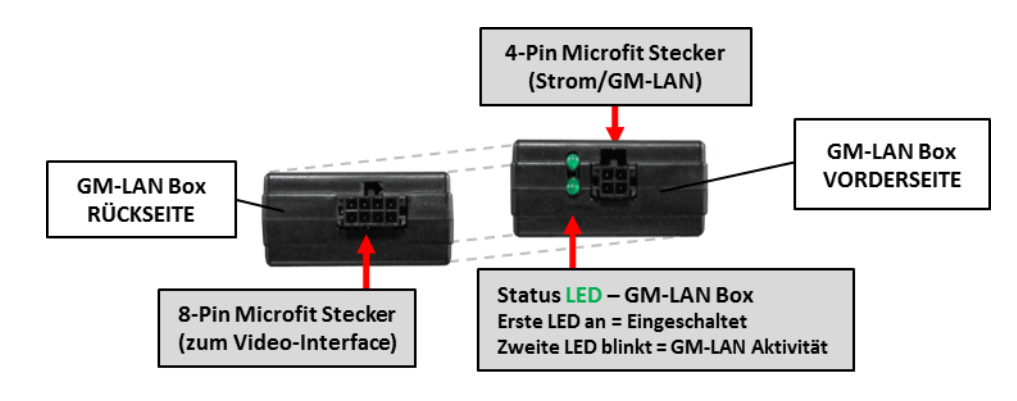

#### **1.4. Einstellungen der Dip-Schalter**

Manche Einstellungen müssen über die Dip-Schalter des Video-Interface vorgenommen werden. Dip Position "unten" ist ON und Position "oben" ist OFF.

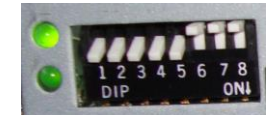

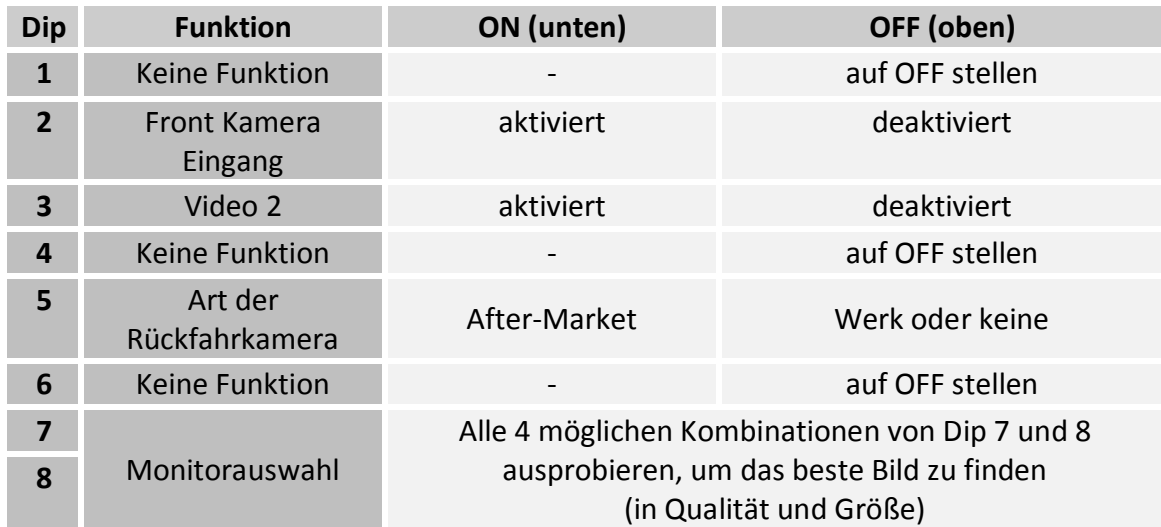

Detaillierte Informationen in den folgenden Kapiteln.

#### **1.4.1. Aktivierung der Interface-Video-Eingänge (Dip 2-3)**

Nur auf die aktivierten Video-Eingänge kann beim Umschalten auf die Video-Quellen zugegriffen werden. Es wird empfohlen, nur die erforderlichen Eingänge zu aktivieren. Die deaktivierten Eingänge werden beim Umschalten ausgelassen.

#### **1.4.2. Rückfahrkamera-Einstellungen (Dip 5)**

Bei Dip-Schalterstellung OFF schaltet das Interface auf Werk-LVDS Bild für vorhandene Werks-Rückfahrkamera oder Werks-PDC Darstellung solange der Rückwärtsgang eingelegt ist. Bei Dip-Schalterstellung ON schaltet das Interface auf den Rückfahrkamera-Eingang solange der Rückwärtsgang eingelegt ist.

#### **1.4.3. Monitorauswahl (Dip 7-8)**

Die Dip-Schalter 7 und 8 regeln die monitorspezifischen Bildeinstellungen. Je nach Spezifikation der Monitore können die Bildeinstellungen selbst bei der gleichen Head-Unit variieren, daher ist es notwendig, alle möglichen Kombinationen zu testen (beide OFF, beide ON, 7 Off und 8 ON, 7 ON und 8 OFF). Den Test durchführen, während eine funktionierende Video-Quelle an einem ausgewählten Eingang angeschlossen ist, um festzustellen, welche Kombination die beste Bildqualität ergibt (manche Kombinationen ermöglichen kein Bild). Es kann ein kurzer Durchlauf aller 4 möglichen Dip-Kombinationen durchgeführt werden. Sollte sich das Bild bei diesem Durchlauf nicht verbessern, noch einmal versuchen und nach jeder Veränderung der Dips den 6-Pin Stromstecker an der Interface-Box kurz trennen.

#### **2. Installation**

**Zündung ausstellen und Fahrzeugbatterie nach Werksangaben abklemmen! Darf gemäß Werksangaben die Fahrzeugbatterie nicht abgeklemmt werden, reicht es in den meisten Fällen aus, das Fahrzeug in den Sleep-Modus zu versetzen. Sollte dieses nicht funktionieren, kann die Fahrzeugbatterie mit einer Widerstandsleitung abgeklemmt werden.**

**Das Interface benötigt Dauerstrom. Kommt die Spannungsversorgung nicht direkt von der Fahrzeugbatterie, muss überprüft werden, ob die Spannungsversorgung dauerhaft und startstabil ist.**

#### **2.1. Installationsort**

Das Interface wird an der Rückseite des Werks-Monitors installiert.

## **IMENTUEL**

#### **2.2. Anschluss Schema**

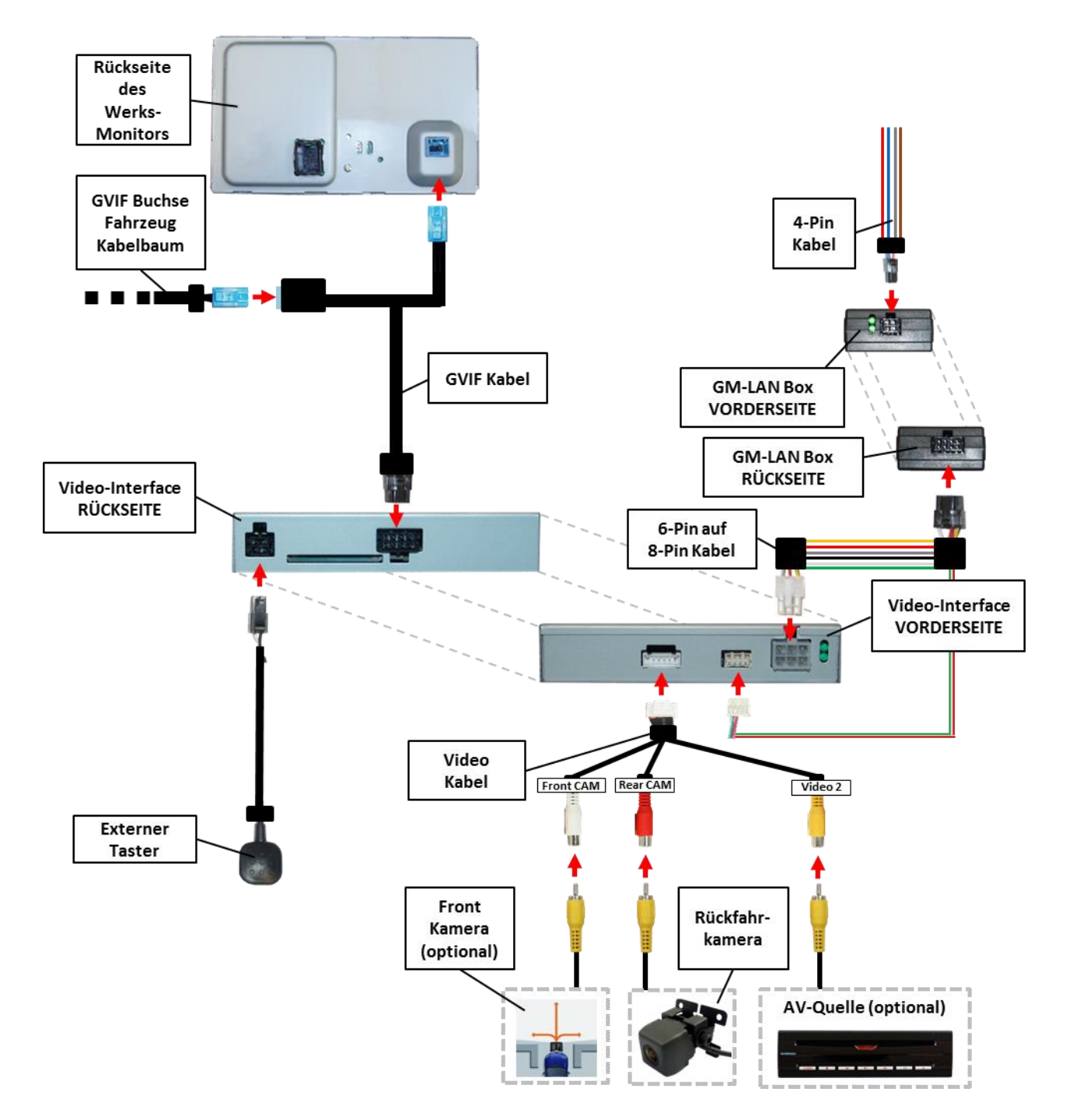

#### **2.3. Verbindung Video-Interface und GM-LAN Box**

Die GM-LAN Box liest digitale Signale aus dem GM-LAN und wandelt diese für das Video-Interface um. Zündung +12V max. 0.5A (rote Leitung des 6-Pin) und Rückwärtsgang +12V max 0.5A (grüne Leitung des 6-Pin) konstantes Signal. Umschalten der Video-Quellen (weiße Leitung des 6-Pin) bei +12V Impuls.

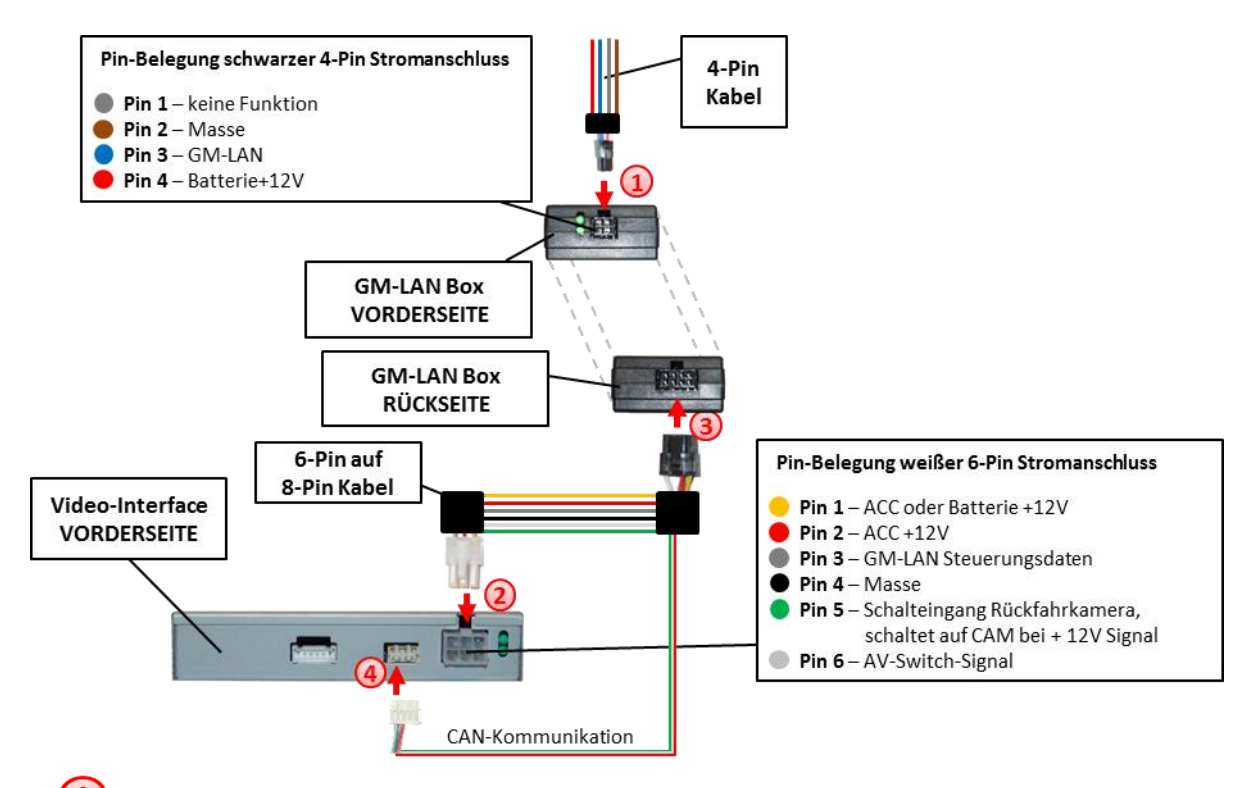

 $\bigcirc$  Schwarze 4-Pin Micro-Fit-Buchse des 4-Pin Kabels mit 4-Pin Micro-Fit-Stecker der GM-LAN-Box verbinden.

**Hinweis:** Nach dem Wiederanschluss der Batterie die LEDs der GM-LAN Boxüberprüfen, eine muss leuchten.

**1) GM-LAN 2) +12V Batterie 3) Masse** Fahrzeugstecker

**Hinweis:** Position und Kabelfarben des GM-LAN können je nach Fahrzeug abweichen.

## Nanual

Weiße 6-Pin Molex-Buchse des 6-Pin auf 8-Pin Kabels mit 6-Pin Molex-Stecker des Video-Interface verbinden.

Schwarze 8-Pin Micro-Fit-Buchse des 6-Pin auf 8-Pin Kabels mit 8-Pin Micro-Fit-Stecker der GM-LAN-Box verbinden.

**Hinweis:** Nach dem Wiederanschluss der Batterie die LEDs des Video-Interface überprüfen, eine muss leuchten.

Die rot-grün gedrillte Leitung des 6-Pin auf 8-Pin Kabels mit dem 4-Pin Stecker des Video-Interface verbinden.

**Hinweis:** Die GM-LAN-Box ist nicht kompatibel zu allen Fahrzeugen. Liefert die GM-LAN-Box nicht Zündung an Pin 2 des Video-Interface oder wird der Fahrzeug-GM-LAN blockiert, ist es möglich das Interface ohne GM-LAN-Box zu installieren. In diesem Fall unter den Anmerkungen im Kapitel zur After-Market Rückfahrkamera nachschauen, wie das Interface ohne CAN-Box angeschlossen wird.

#### **2.4. Verbindung zum Werks-Monitor**

Den Werks-Monitor ausbauen.

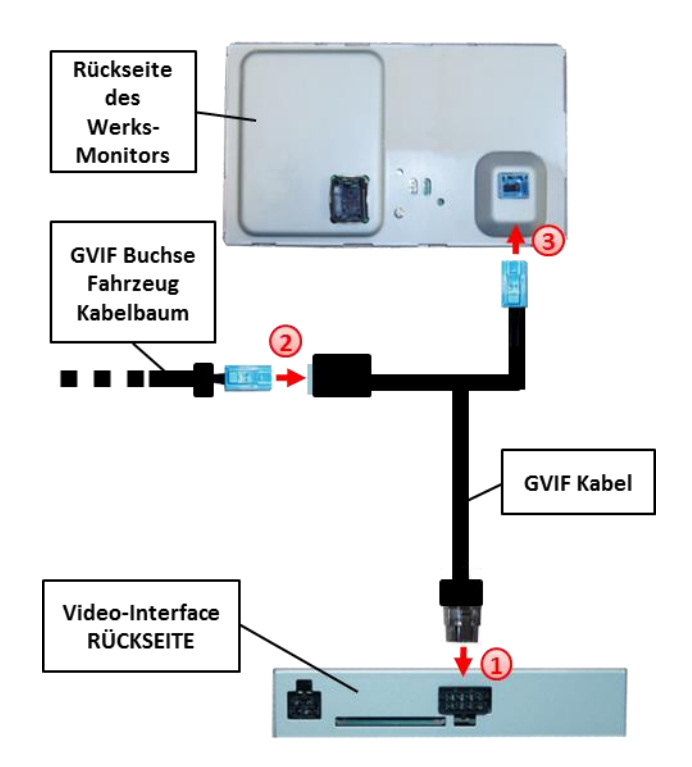

Die 8-Pin Buchse des GVIF Kabels mit dem 8-Pin Stecker des Video-Interface verbinden.

Die GVIF Buchse des Fahrzeug-Kabelbaums an der Rückseite des Werks-Monitors abstecken und mit dem GVIF Stecker des Video-Interface verbinden.

Die GVIF Buchse des GVIF Kabels mit dem GVIF Stecker des Werks-Monitors verbinden.

#### **2.5. Anschluss von Peripheriegeräten**

Es ist möglich, eine After-Market Rückfahrkamera, eine After-Market Front Kamera und eine After-Market Video-Quelle an das Video-Interface anzuschließen.

**Vor der endgültigen Installation empfehlen wir einen Testlauf, um sicherzustellen, dass Fahrzeug und Interface kompatibel sind. Aufgrund von Änderungen in der Produktion des Fahrzeugherstellers besteht immer die Möglichkeit der Inkompatibilität.**

#### **2.5.1. After-Market Rückfahrkamera**

Manche Fahrzeuge haben einen anderen Rückwärtsgang-Code auf dem GM-LAN, der mit der im Lieferumfang enthaltenen GM-LAN Box nicht kompatibel ist. Daher gibt es 2 verschiedene Möglichkeiten der Installation. Wenn die GM-LAN Box den Rückwärtsgang unterstützt, liegen +12V auf der grünen Leitung des 6-Pin auf 8-Pin Kabel an, während der Rückwärtsgang eingelegt ist.

**Hinweis**: Vor dem Test nicht vergessen, den Dip 5 des Video-Interface auf ON zu stellen.

#### **2.5.1.1. Fall1: GM-LAN Box unterstützt den Rückwärtsgang**

Liefert die GM-LAN Box +12V auf die grünen Leitung des 6-Pin auf 8-Pin Kabel während der Rückwärtsgang eingelegt ist, schaltet das Interface automatisch auf den Rückfahrkamera-Eingang CAM, wenn der Rückwärtsgang eingelegt wird.

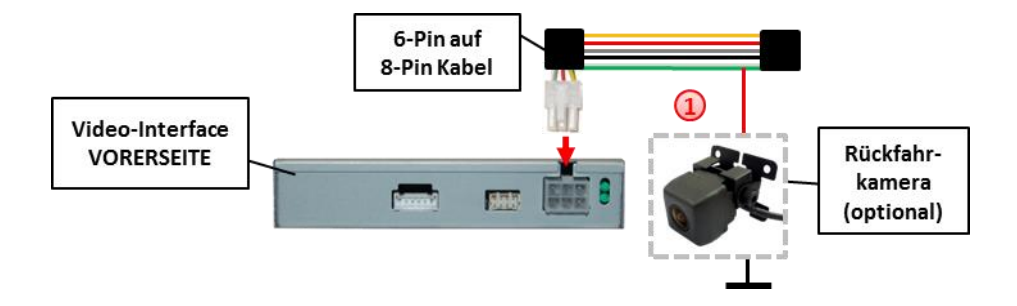

Zusätzlich kann die +12V (max. 500mA) Stromversorgung für die After-Market Rückfahrkamera über die grüne Leitung des 6-Pin auf 8-Pin Kabel erfolgen.

#### **2.5.1.2. Fall 2: GM-LAN Box unterstützt nicht den Rückwärtsgang**

Liefert die GM-LAN Box nicht +12V auf die grüne Leitung des 6-Pin auf 8-Pin Kabels während der Rückwärtsgang eingelegt ist (nicht alle Fahrzeuge sind kompatibel), wird ein externes Umschaltsignal vom Rückfahrlicht benötigt. Da das Rückfahrsignal elektronische Störungen enthält, wird ein Schließer-Relais (z.B. AC-RW-1230 mit Verkabelung AC-RS5) oder ein Entstörfilter (z.B. AC-PNF-RVC) benötigt. Das untere Schaubild zeigt die Verwendung eines Relais (Schließer).

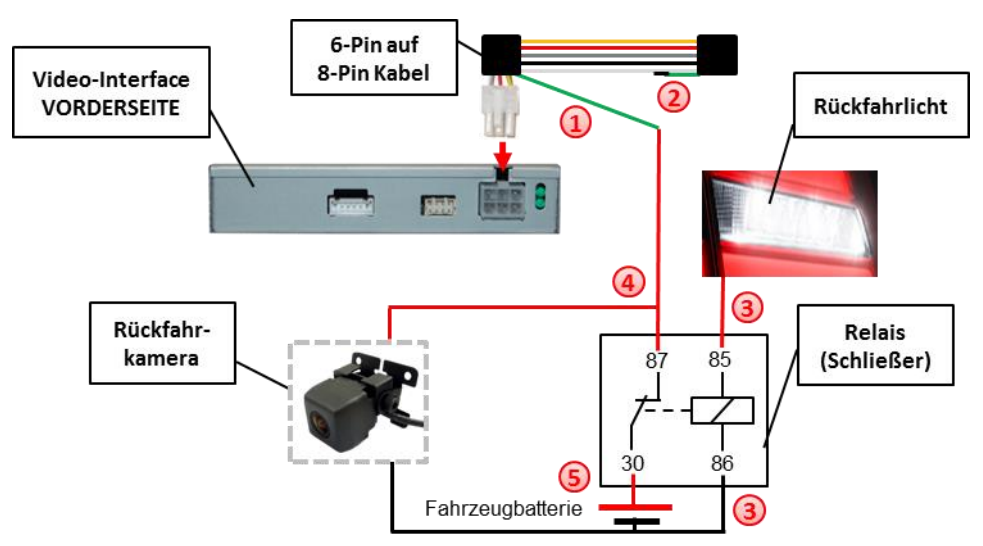

- Das grüne Kabel des 6-Pin auf 8-Pin Kabels nahe dem schwarzen 8-Pin Stecker trennen.
- **2** Das kurze Ende des grünen Kabels isolieren (GM-LAN Box Seite).
- **3** Rückfahrlicht/Strom mit Spule (85) und Masse mit Spule (86) des Relais verbinden.
- **4**) Rückfahrkamera-Strom und das grüne Kabel (Video-Interface Seite) des 6-Pin auf 8-Pin Kabels mit dem Ausgang (87) des Relais verbinden.
- Dauerstrom mit Eingang (30) des Relais verbinden.

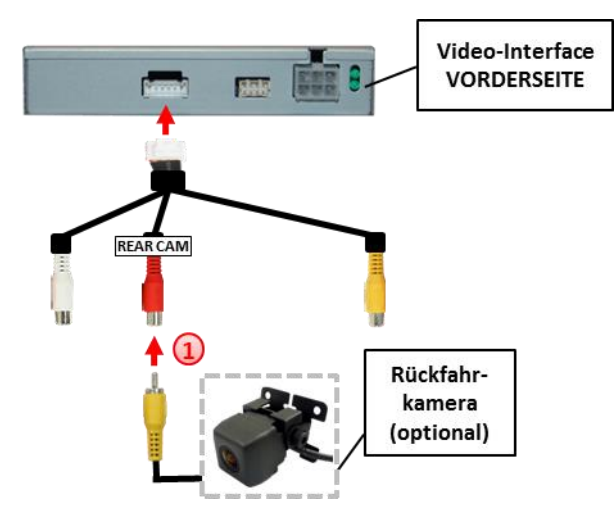

#### **2.5.1.3. Verbindung Video-Signal der Rückfahrkamera**

Den Video Cinch-Stecker der After-Market Rückfahrkamera mit der Cinch-Buche CAM am Videokabel des Video-Interface verbinden.

#### **2.5.2. After-Market Front Kamera**

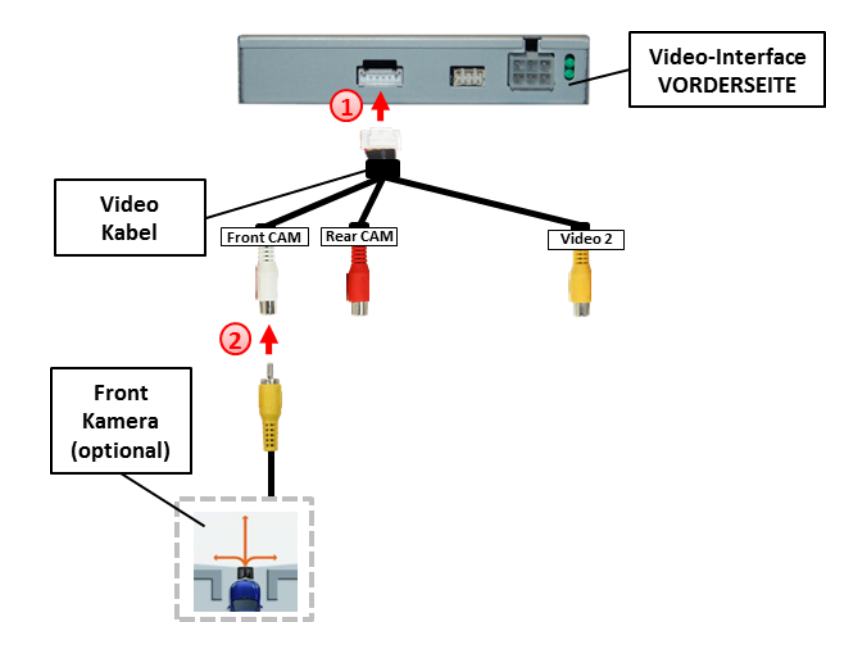

 $\bf D$  Die 6-Pin Buchse des Video Kabels mit dem 6-Pin Stecker des Video-Interface verbinden.

Den Video-Cinch der Front Kamera mit der weißen Cinch-Buchse Front CAM des Video Kabels verbinden.

**Hinweis:** Keine automatische Umschaltung auf die Front Kamera. Nur manuelle Umschaltung per Taster oder "Auflegen" Taste möglich.

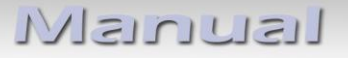

#### **2.5.3. After-Market Video-Quelle**

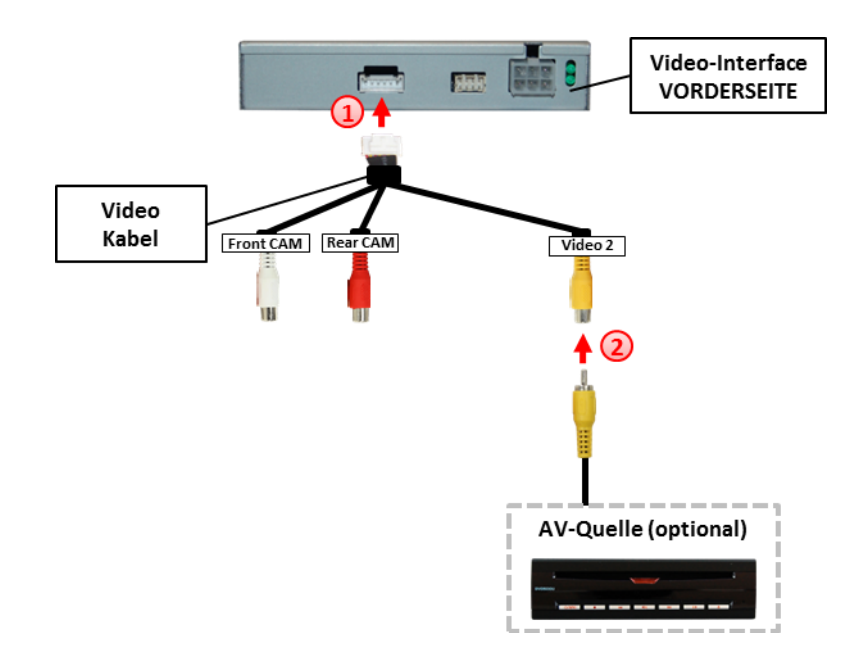

 $\bigcup$  Die 6-Pin Buchse des Video Kabels mit dem 6-Pin Stecker des Video-Interface verbinden.

Den Video-Cinch der Video-Quelle mit der weißen Cinch-Buchse Front CAM des Video Kabels verbinden.

#### **2.5.4. Audio-Einspeisung**

Dieses Interface kann nur Video-Signale in das Werks-Infotainment einspeisen. Ist eine AV-Quelle angeschlossen, muss die Audio-Einspeisung über den Werks-AUX Eingang oder einen FM-Modulator erfolgen. Das eingespeiste Video-Signal kann parallel zu jedem Audio-Modus des Werks-Infotainments aktiviert werden.

#### **2.6. Verbindung Video-Interface und externer Taster**

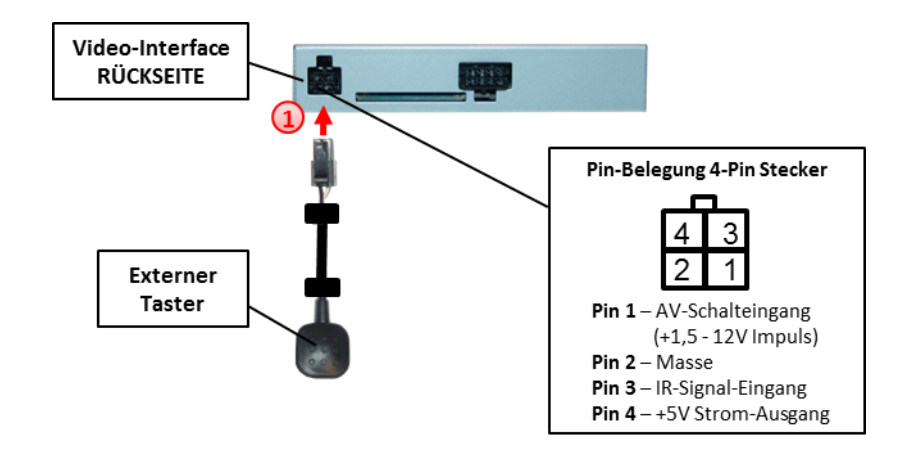

Die 4-Pin Buchse des externen Tasters mit dem 4-Pin Stecker des Video-Interface verbinden.

Seite<sup>1</sup>

#### **2.7. Bildeinstellungen und Abstandslinien**

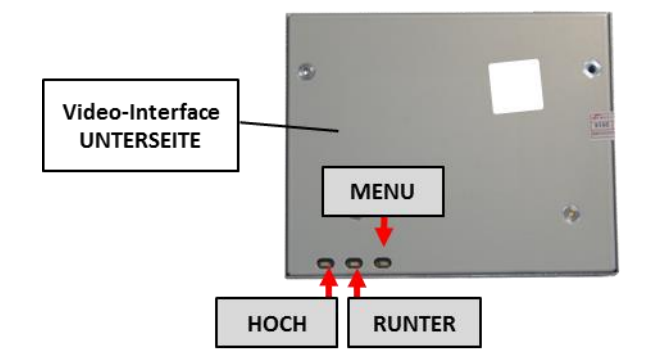

Die Bildeinstellungen können über die 3 Tasten des Video-Interface verändert werden. Drücken der Taste MENU öffnet das OSD-Einstellungsmenü oder wechselt zum nächsten Menüpunkt, UP und DOWN verändern die entsprechenden Einstellungen. Die Tasten sind in das Gehäuse eingelassen, um unbeabsichtigte Veränderungen während und nach der Installation zu vermeiden. Die Bildeinstellungen müssen für Rückfahrkamera, Front Kamera und den Video-Eingang separat vorgenommen werden, während der entsprechende Eingang ausgewählt und sichtbar auf dem Monitor ist.

**Hinweis:** Das OSD-Einstellungsmenü wird nur angezeigt, wenn eine funktionierende Video-Quelle an dem ausgewählten Eingang angeschlossen ist.

Folgende Einstellmöglichkeiten stehen zur Verfügung:

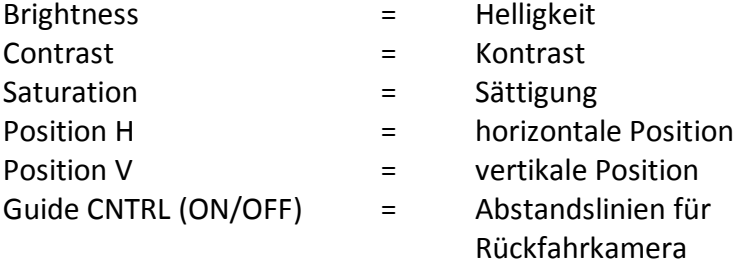

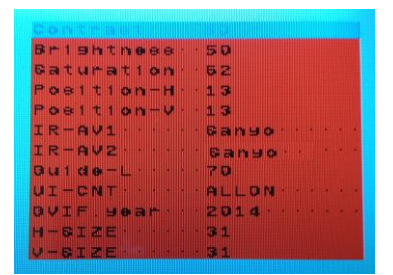

**Hinweis:** Wenn die GM-LAN-Box das Fahrzeug nicht unterstützt, können die Abstandslinien nicht genutzt werden.

## **3. Bedienung des Interface**

#### **3.1.** Über "Auflegen" Taste

Die **"Auflegen"-Taste am Multifunktionslenkrad** kann für die Bedienung des Interface genutzt werden.

**"Auflegen"-Taste am Multifunktionslenkrad kurz drücken** zum Umschalten der Video-Quelle.

Jedes Drücken wechselt zum nächsten aktivierten Eingang. Nicht aktivierte Eingänge werden übersprungen.

**Die Umschaltung über Fahrzeugtasten funktioniert nicht in allen Fahrzeugen. In manchen Fahrzeugen muss der externe Taster benutzt werden.**

**Hinweis:** Alternativ kann das weiße Kabel des 6-Pin Kabels über einen +5-12V Impuls zur Umschaltung der Video-Quellen genutzt werden.

#### **3.2. Über externen Taster**

Der externe Taster kann alternativ oder zusätzlich zur "Auflegen" Taste zur Umschaltung der aktivierten Eingänge verwendet werden.

### **4. Technische Daten**

Arbeitsspannung 7V ~ 25V Ruhestrom <10mA Leistungsaufnahme 4.8W Video Eingang Formate PAL/NTSC Video Amplitude 0.7V mit 75 Ohm Impedanz Temperaturbereich -40°C bis +85°C Gewicht 278g Abmessungen (nur Box) B x H x T 113 x 22 x 92 mm

 $C \in \frac{1}{2} 12V$  DC

## **5. FAQ – Fehlersuche Interface-Funktionen**

Schauen Sie bei möglicherweise auftretenden Problemen zuerst nach einer Lösung in der Tabelle, bevor Sie ihren Verkäufer kontaktieren.

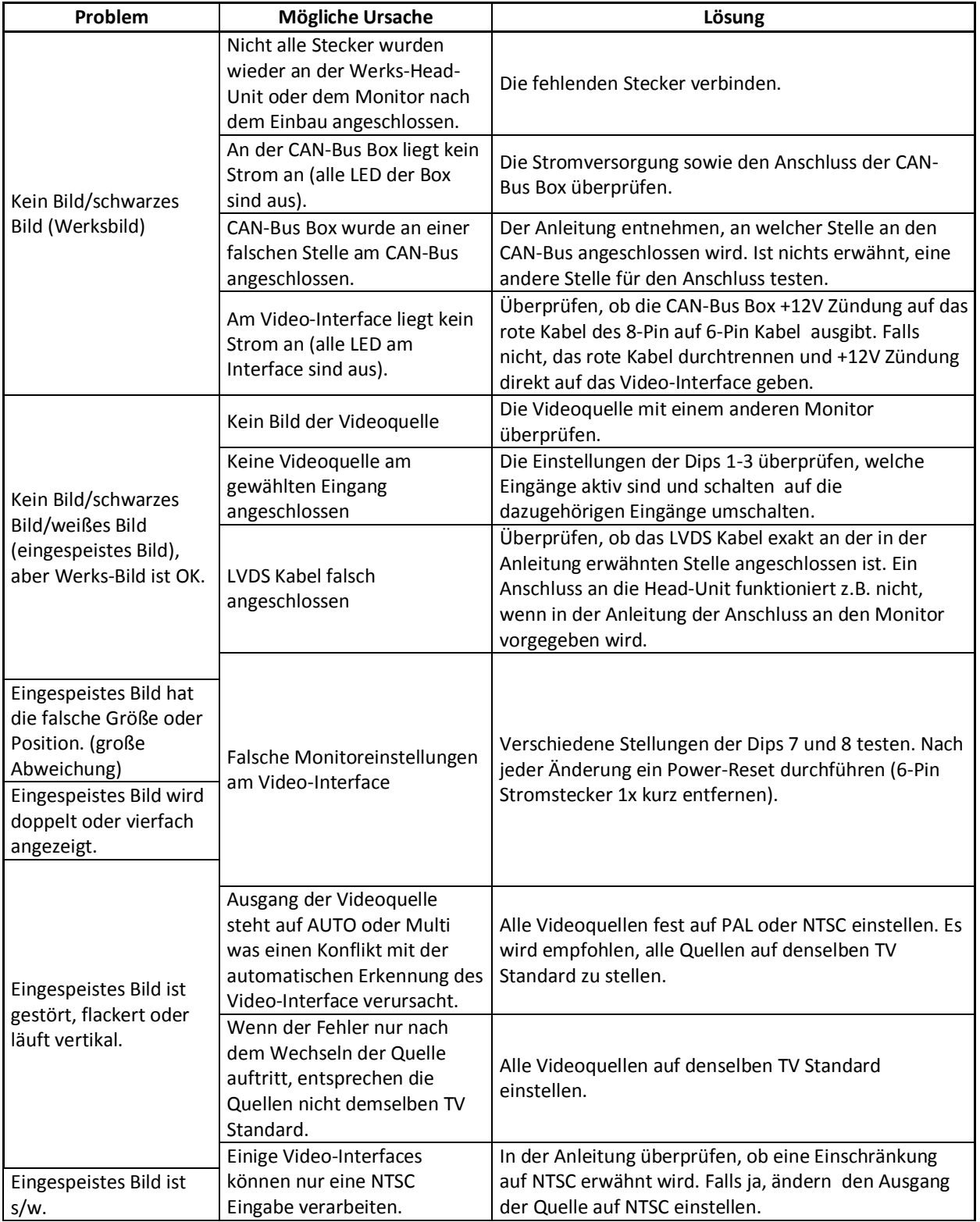

Seite 17

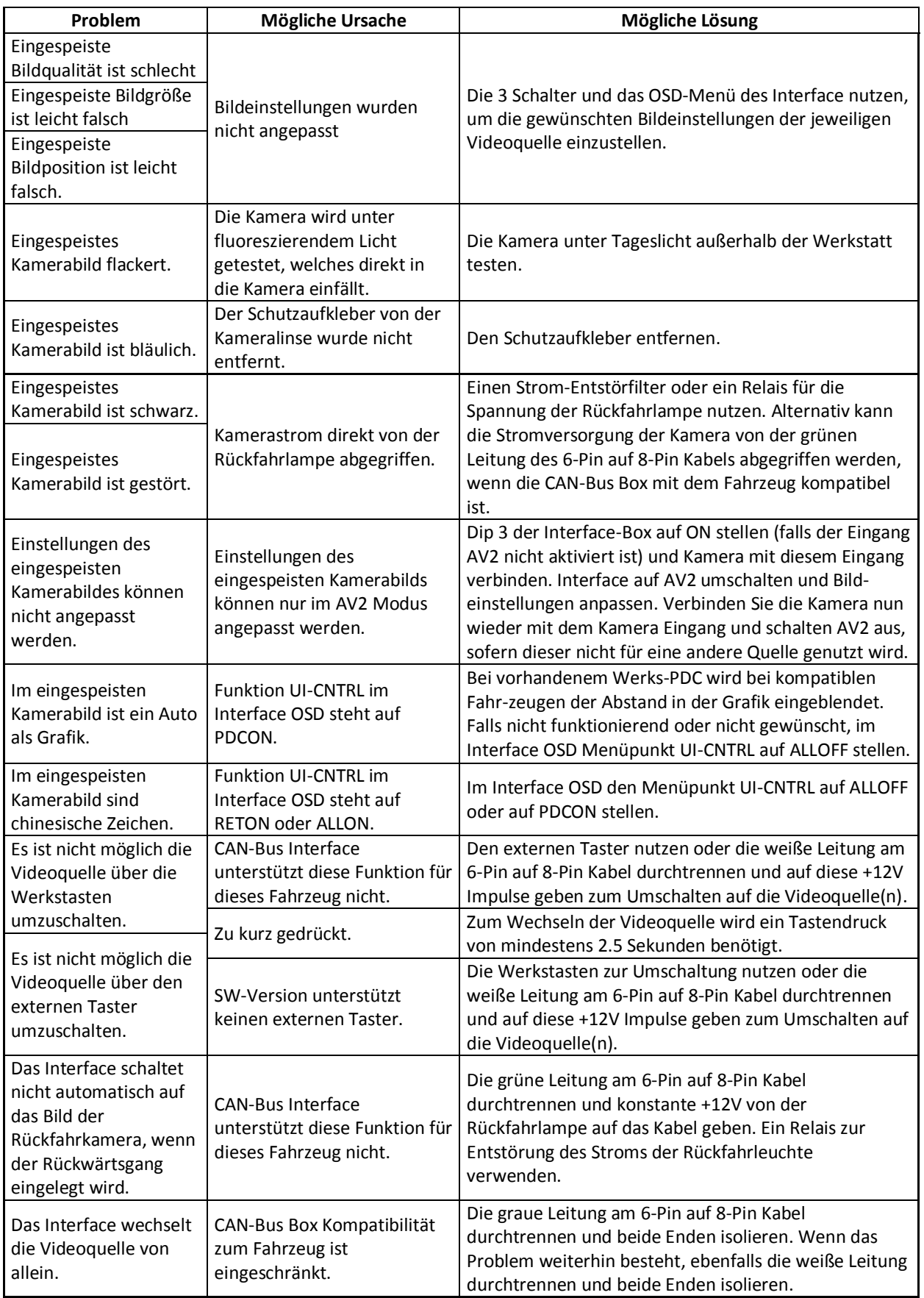

## **6. Technischer Support**

Bitte beachten Sie, dass ein direkter technischer Support nur für Produkte möglich ist, die direkt bei der Navlinkz GmbH erworben wurden. Für Produkte, die über andere Quellen gekauft wurden, kontaktieren Sie für den technischen Support ihren Verkäufer.

> **NavLinkz GmbH Distribution***/Techn. Händler-Support* Eurotec-Ring 39 D-47445 Moers

> > Tel +49 2841 949970 Email [mail@navlinkz.de](mailto:mail@navlinkz.de)

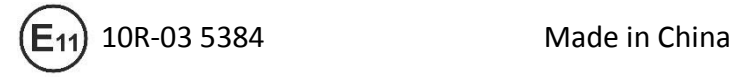

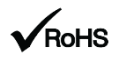

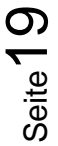